#### **Introduction to Linux – Part 1**

#### Anita Orendt and Wim Cardoen Center for High Performance Computing 24 May 2017

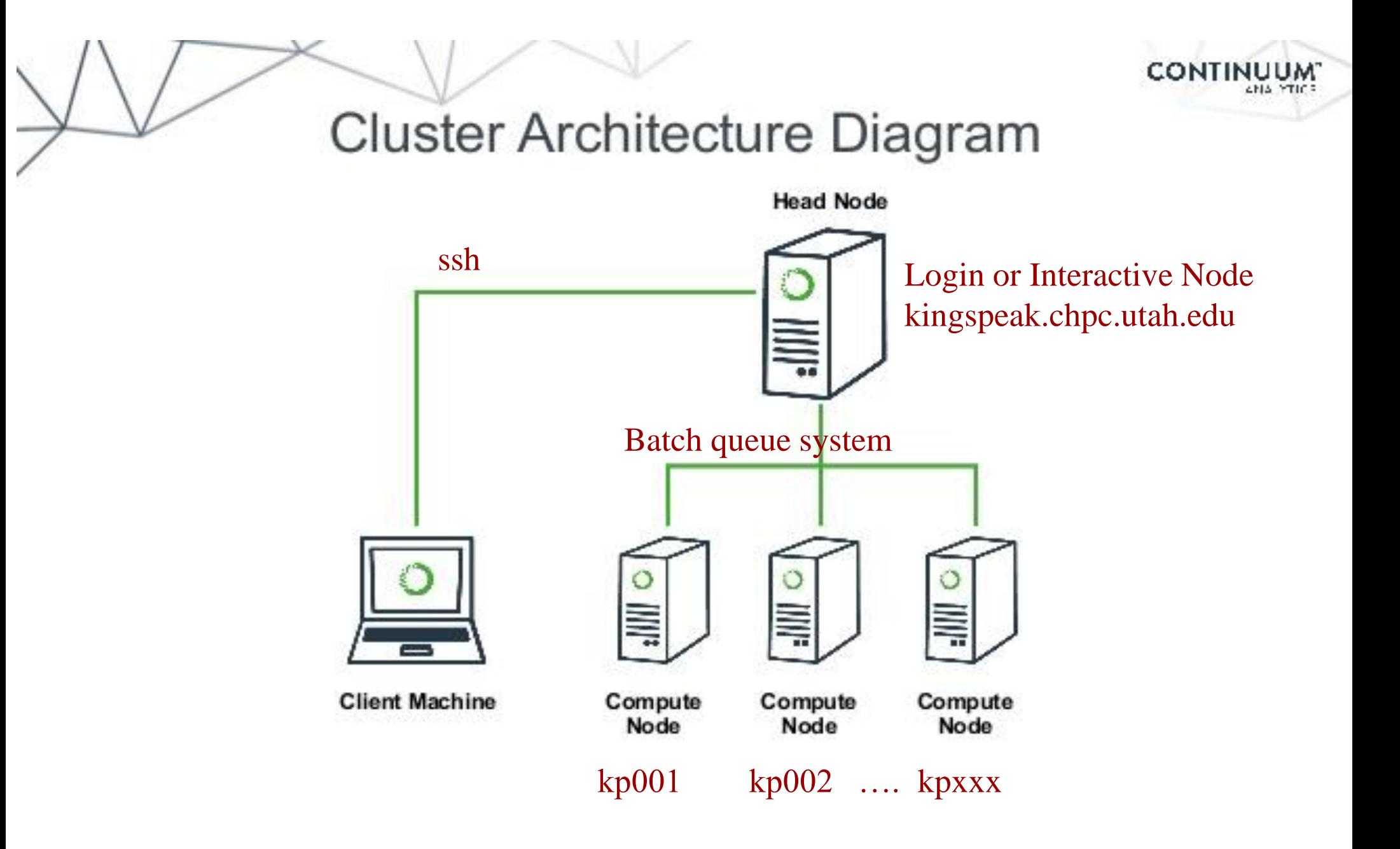

#### **FastX**

- [https://www.chpc.utah.edu/documentation/software/fa](https://www.chpc.utah.edu/documentation/software/fastx2.php) stx2.php
- Remote graphical sessions in much more efficient and effective way than simple X forwarding
- Persistence can be disconnected from without closing the session, allowing users to resume their sessions from other devices.
- . Licensed by CHPC
- Desktop clients exist for windows, mac, and linux
- Web based client option
- . Server installed on all CHPC interactive nodes and the frisco nodes.

#### **Windows – alternatives to FastX**

- . Need ssh client
	- PuTTY
		- http://www.chiark.greenend.org.uk/~sgtatham/putty/download.html
	- XShell
		- http://www.netsarang.com/download/down\_xsh.html
- For X applications also need X-forwarding tool
	- Xming (use Mesa version as needed for some apps) . http://www.straightrunning.com/XmingNotes/
	- Make sure X forwarding enabled in your ssh client

## **Linux or Mac Desktop**

- . Just need to open up a terminal or console
- . When running applications with graphical interfaces, use ssh -Y

# **Getting Started - Login**

- Download and install FastX if you like (required on windows unless you already have PuTTY or Xshell installed)
- . If you have a CHPC account:
	- ssh unid@linuxclass.chpc.utah.edu
- . If not get a username and password:
	- ssh userXX@linuxclass.chpc.utah.edu

#### **Shell Basics**

- A Shell is a program that is the interface between you and the operating system (OS – e.g, linux)
- □ Command line interface CLI versus a GUI or a graphical user interface
- Type commands on command line, send command by pressing enter, then the computer reads and executes the command and returns the results (NOTE – not all commands have output!)
- When commands are done they return to the PROMPT (more on prompts later)
- Commands can take flags that modify their behaviour
	- flags are formed with (dash) and letter
- Commands can also sometimes require an argument this defines the item upon which the command acts

# **Additional Shell Basics**

- □ Linux is case sensitive!
- We will focus on two basic shells slightly different command syntax
	- csh/tcsh
	- sh/bash (Bourne, Bourne again)
- While many shell commands are the same between shell types – there are syntax and behaviour differences
- □ Your account comes with a script that is executed upon login that sets a basic environment for your shell
- □ To check which shell you are using: echo \$SHELL Note \$SHELL is an environmental variable – more on these later
- To change shell for the session enter name of shell you want at the prompt and hit enter

## **Other Useful Items**

- Up/down arrows go through past commands
- **history** provides list of all recent commands; can ! followed by number from history list will put that command at the prompt
- □ Tab completion of commands, paths, filenames very useful
- Can edit previous commands up and down arrow to get to command; then right, left arrow then delete any characters and type in new at cursor; cntrl-a gets to front of command line, cntrl-e to end of command line

# **Directory Structure**

- $\Box$  / --- refers to the "root" directory the top level directory that contains all other directories
- $\Box$  There is a tree directory structure levels are separated by /
- □ The home directory is used to refer to a user's base directory – this is where you will be upon login
	- □ If you have a CHPC account this is in /uufs/chpc.utah.edu/common/home/<yourusername>

On linuxclass it will be /home/<yourusername>

- $\Box$  /path/from/root  $\rightarrow$  absolute path has leading /
- $\Box$  path/without/leading/slash  $\rightarrow$  relative path from current location
- $\Box$   $\rightarrow$  current directory
- $\Box$   $\Box$   $\rightarrow$  parent directory (up one level)

#### **Directory Structure**

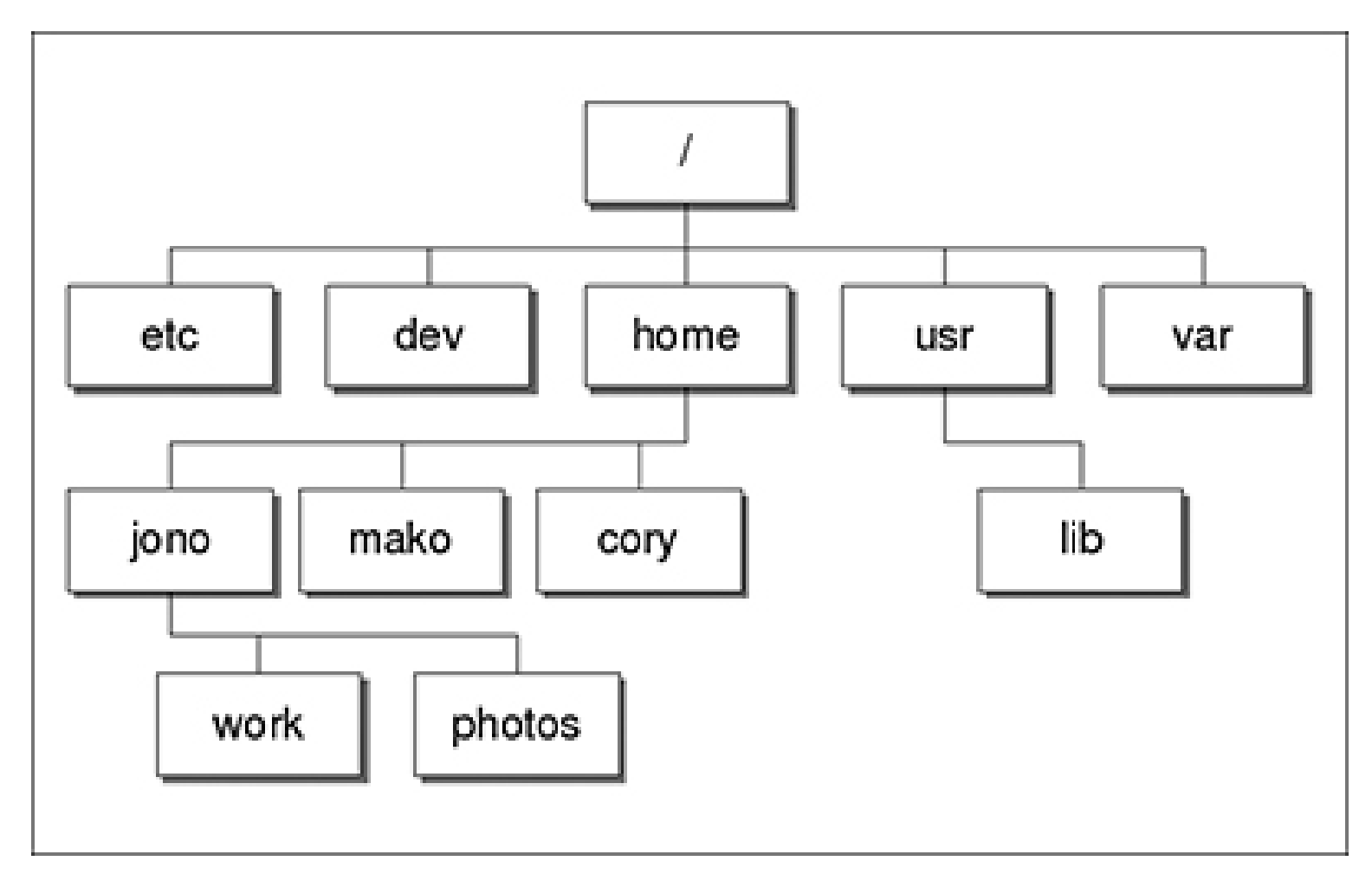

At CHPC --- instead of /home we have /uufs/chpc.utah.edu/common/home under which we have all user directories

# **Login & Prompts**

 When you first login you will see a prompt (the prompt is set by the login script)

 $\Box$ [u0028729@kingspeak1 ~]\$

[userxx@linuxclass:~]\$

- When you first login, you will be in your home directory
- To see your username: **whoami**
- To see your current directory: **pwd**

**n** Shortcuts

**~yourusername**  your home directory

**\$HOME**  your home directory

#### **Exercise**

- Download and install FastX if you do not yet have it on your desktop.
- $\overline{\phantom{a}}$  Login --
- What is your shell?
- . What is your username?
- . What is the path of your current directory?

## **Basic Directory Commands**

- **a 1s** list contents of a directory
	- Flags to change output To see all flags
		- ls --help
		- man ls
- **mkdir** make directory (mkdir test)
- **cd** move to directory (cd test)
	- □ cd without an argument moves you back to your home directory
	- **cd** .. -- moves you up one level
- **rmdir** remove directory (rmdir test) more on this later

## More on ls flags

- $\Box$  -l : long
- -a : All (including hidden files, also called dot files)
- **-r: Reverse ordering while sorting**
- -t : Timestamp

### **Files & Filenames**

- Within directories you can have other directories and also files
- Filenames are often name.extension
- Files that start with a . are hidden or dot files
- □ Extensions are useful for telling you what type of file it is – IF you follow the conventions (txt, pdf, jpg, etc)

 The extensions also are used by the OS The **file** command will tell you the file type

 Being careful with filenames can make your life easier – some guidelines:

□ Do not use white spaces or other special characters in names as you will have to handle these differently

#### **Login Scripts & Environmental Variables**

- In your home directory are a a number of dot files . bashrc and .custom.sh, .tcshrc and .custom.csh Depending on your shell choice, the appropriate pairof these are executed during login.
- These set the environment (as environmental variables) needed for you to work on CHPC resources
- **Commands to check your environment:** env or printenv

#### **File commands**

- **cat** display contents of file
- **more** display contents of file with page breaks (next page with Space key) – can also look at **less**
- **head** display top of file (default is 10 lines, change with -n)
- **tail** display end of file (default is 10 lines, change with -n)
- **grep** search for pattern in file (grep "pattern" test1)
- **vi** edit file (more on this later)
- **cp** copies file to a new name (cp file1 file2)
- **not renames file to a new file (mv** old new)
- **touch** creates an empty file if file does not exist OR changes time stamp if it does (touch file)
- **rm** deletes file (rm file1)

Note shells DO NOT have a trash bin; rm is final!

#### **Wildcards**

- more files can be specified via wildcards
- $\Box$   $\star$  matches any number of letters including none
- **Parameter** 2 matches any single character
- $\Box$  [] encloses set of characters that can match the single given position
- $\Box$  used within  $\Box$  denotes range of characters

#### Examples:

\*.csh , \*.\*sh , figure?.jpg , \*.txt , figure[0-9].\*

#### **Exercise**

- Make sure you are in your home directory and then make a directory called IntroLinux1 and change into this directory
- □ Look at the contents of one of MY directories: /uufs/chpc.utah.edu/common/home/u0028729/IntroLinux1
- □ Copy over the contents of this directory into the directory you are in
- $\Box$  List contents of this directory see difference of a normal  $\text{ls}, \text{ls}$  $-1$ , ls  $-1tx$ , and ls  $-1tra$
- a See what output you get when you do a ls of: figure?.jpg, figure[0-9].\*
- **If Make a new directory called Work inside of IntroLinux1 and** copy all files with the txt extension from the IntroLinux1 directory to your new directory
- $\Box$  Open man page for some command (e.g.  $\bot$ s) and see what these flags do

#### **Exercise**

- If you are not already, move into your IntroLinux1 directory
- **J** View script.slurm using cat, more, head and tail
- **u** Vary number of lines viewed with head and tail
- **Q.** Search for the string SBATCH in this file with grep
- Use the file command to tell you what the file type of ShellReference.pdf; copy this file to another filename, with a different extension and check the file type again

#### **Command output redirection**

- **>** redirect output to a file (instead of to screen)
	- will create file if it does not exist; if it does it will overwrite the previous contents)
	- cat file1.dat > file4.dat
- **>>** append to a file
	- cat file1.dat >> file3.dat
- **|** pipe redirect command output to another command
	- head -10 list.txt | tail -2

#### **Exercise**

- $\Box$  In the  $W{\circ}rk$  directory, combine the contents of geom1.txt and geom2.txt into one file named geom3.txt
- **Using** grep and the file states. dat create a file Mstates.dat with only the states that start with the letter M
- **Create the same file content using** head and tail

#### **File Permissions**

- $n$  Shown with  $\log -1$
- $\Box$  User (u), group (g), other (o), all (a)
- Permissions are read (r), write (w), execute or search for a directory (x)
- **chmod** to change permissions of file or directory
- **Format** chmod q+x file
- Executable files (programs and scripts) must have executable permissions

#### **Processes**

- A Process is a running Linux program
	- □ Each process has a PID (Process ID)
- **ps** reports a snapshot of current processes
	- $\n *ps*, *ps x*\n *Display ALL of your processes*$
	- ps ax Display ALL processes
	- ps aux Display ALL processes (more detailed)
	- ps auxw Display ALL processes (more detailed & unlimited width)
	- ps –eFwww Also displays ALL processes

#### **Some other useful commands**

 $w = e.g.$  wc  $-1$  file.txt

Prints line (-l), word (-w), character (-m)or byte (-c) count of file

 $\Box$  cut – e.g. cut – f 2 – d : file.txt

Prints selected parts of lines from file to standard output (screen)

$$
\Box \ du - e.g. \ du - h s
$$

 Reports file space usage; -s give summary of total usage, -h gives it in "human readable" format of K, M, G

 $d = e.g. df - h$ 

□ Reports file system disk space usage

 $\ln -\theta.0$ . ln -s  $\sim$ /bin/prog.exe progl.exe

□ create a link between files (-s symbolic)

*On your own – Use and explore options of these commands*

#### **Have Questions?**

- Anita: anita.orendt@utah.edu
- Wim: wim.cardoen@utah.edu
- □ CHPC has an issue tracking system: issues@chpc.utah.edu
- □ Slides and files ~u0028729/IntroLinux1
- Some useful websites

<http://swcarpentry.github.io/shell-novice/>

<http://linuxcommand.org/>